# 9-3 Darwin Streaming Server

Darwin Streaming Server支持开放源代码和基于标准的实时传 输协议/实时流协议(RTP / RTSP)、MPEG-4 和MP3 流协议。

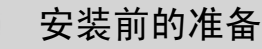

#### Darwin Streaming Server 的下载

Quicktime Streaming Server是由Apple公司开发的,是为Mac OS X服务器 系统设计的。同时为了使更多的用户接收它,推出了基于其它服务器系统设 计的Darwin Streaming Server, 大小为 8.38MB, 可以苹果公司的网站下载: http://developer.apple.com/darwin/projects/streaming/得到(注意下载之前必须先 注册一个帐号,而且下载时一定要注意下载版本所适用的操作系统)。

#### Perl 的下载与安装  $\triangleright$

Darwin Streaming Server 需要 Perl 的支持,因此安装它之前, 必须先安装 Perl。Perl 可以从地址: http://www.activestate.com/Products/ActivePerl/下载(注 意版本的区别,请按照自己机器的操作系统进行选择),最新版本为 ActivePerl 5.8.0 build 806。

n双击下载得到的 文件 ActivePerl-5.8.0. 806-MSWin32-x86.m si

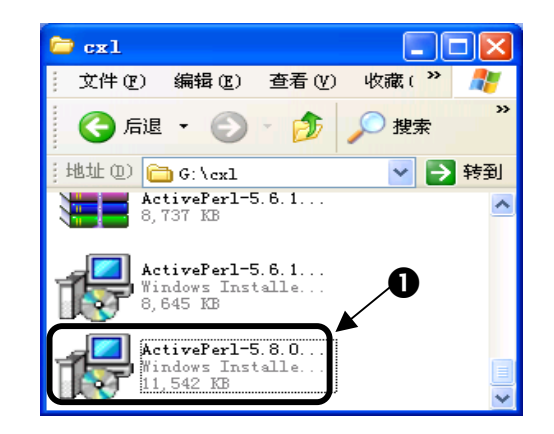

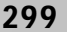

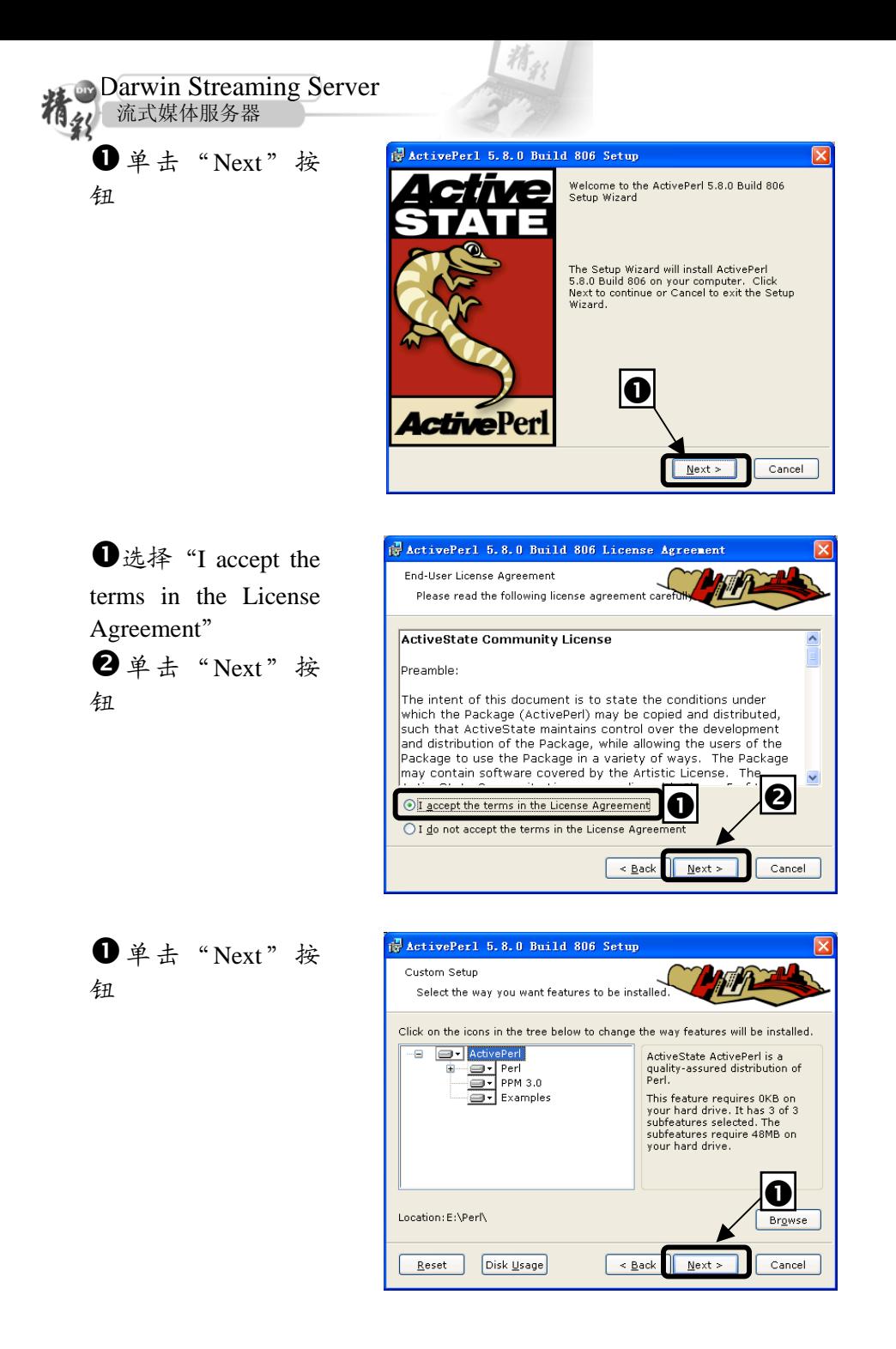

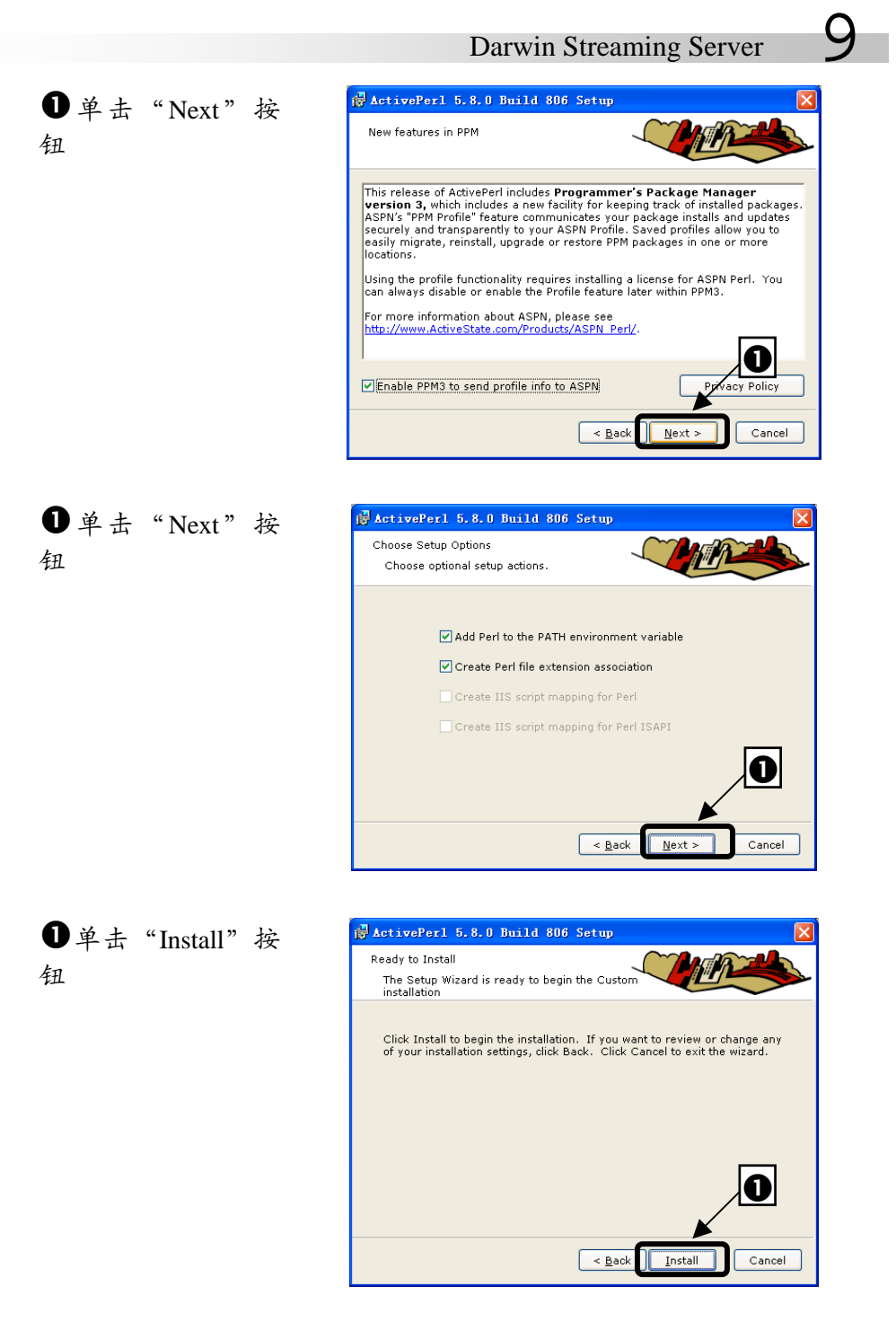

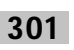

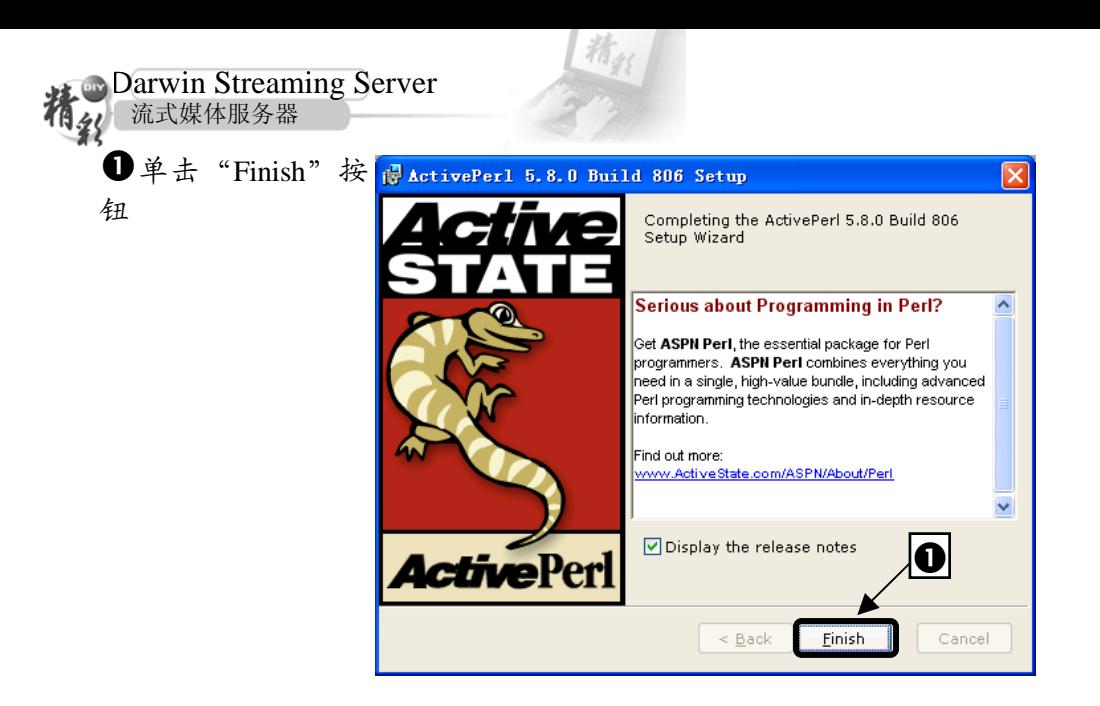

#### **D** quicktime 媒体播放器的下载与安装

可以从 Apple 公司的网站 http://www.apple.com/quicktime/download/上免 费下载得到,最新版本为 6.3,文件大小约 10MB。

将下载得到的.zip 文件解压到某文件夹中,运行解压后的文件 QuickTimeInstaller.exe,运行它进行安装。

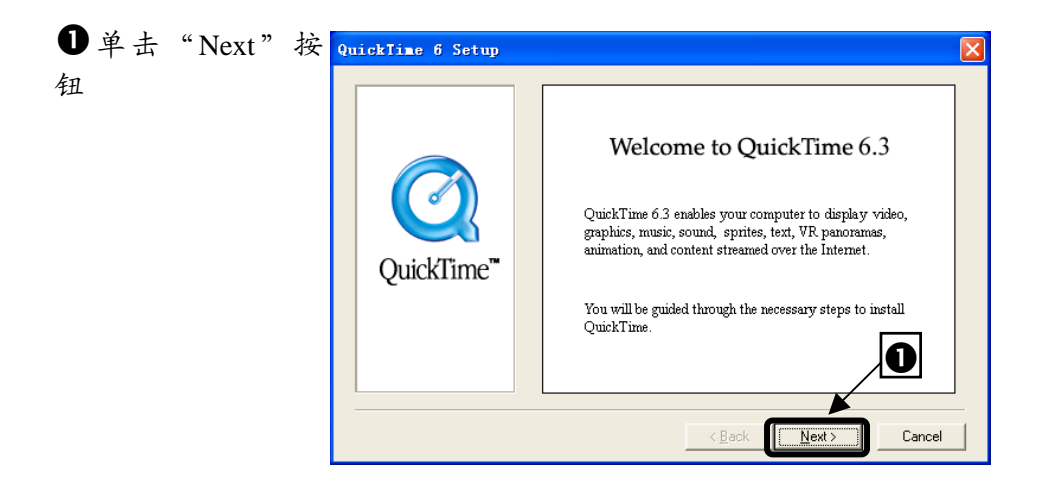

# Darwin Streaming Server 9

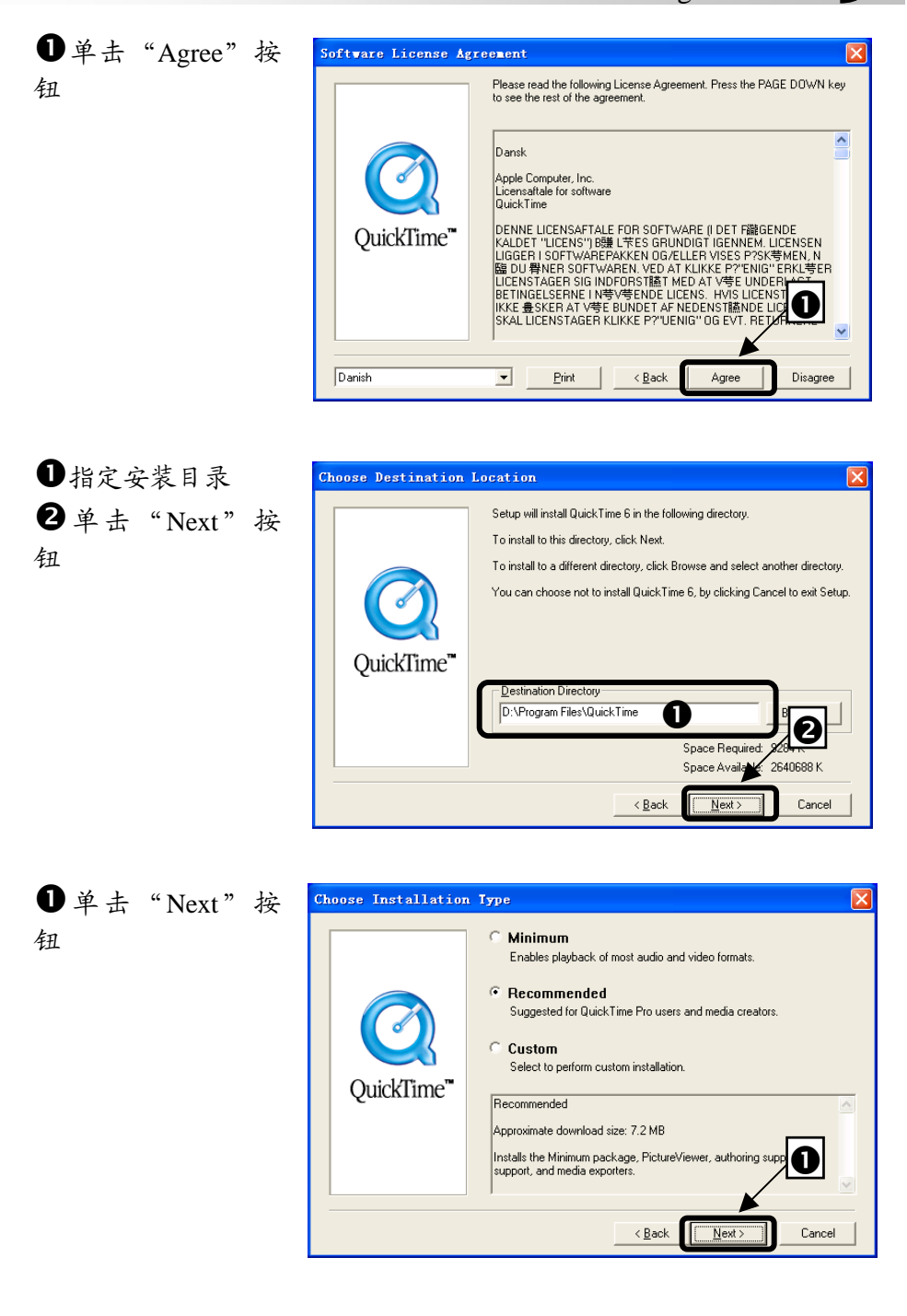

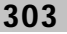

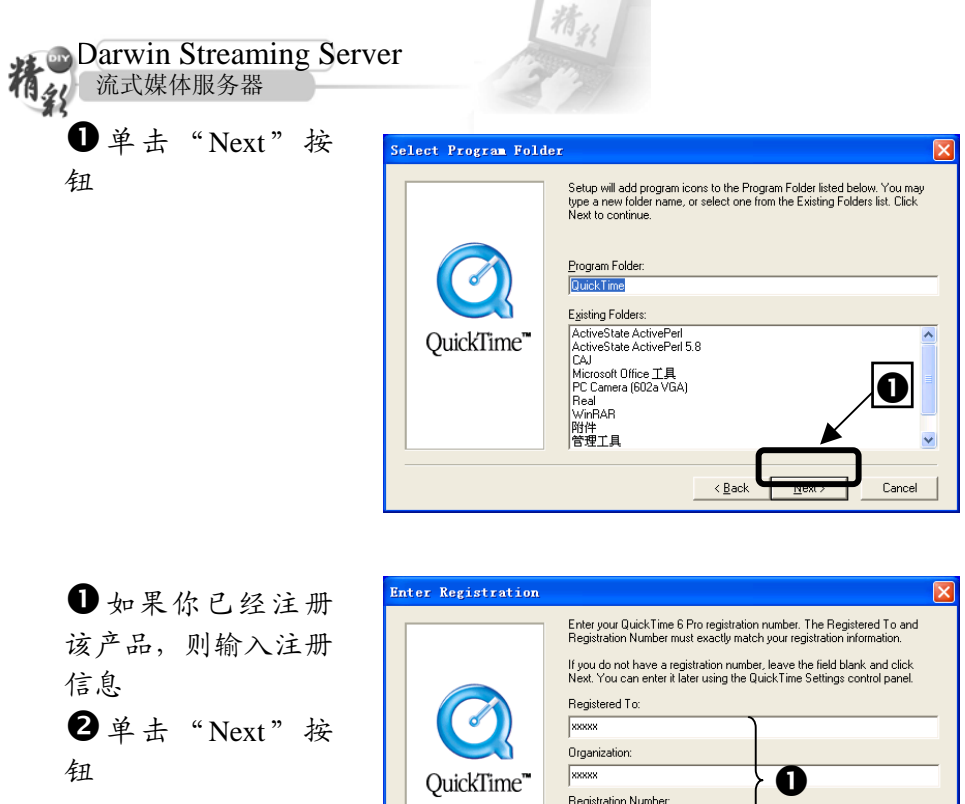

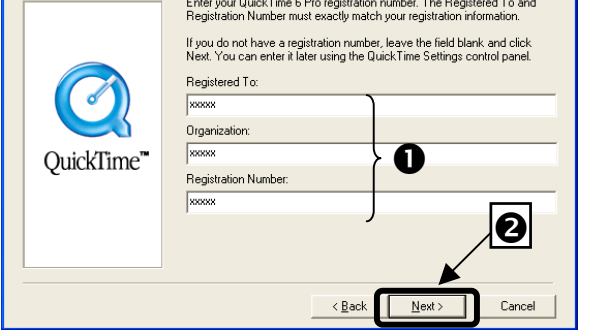

### Darwin Streaming Server 9 **❶**单击"Next"按 QuickTime Settings  $\overline{\mathsf{x}}$ Introduction 钮 Welcome to the QuickTime Setup Assistant! This assistant allows you to configure some<br>basic settings for QuickTime. These settings<br>allow you to get the most out of your<br>QuickTime software. If you want to change any of these settings<br>in the future, use the QuickTime control<br>panel. nPrevious  $Next$ n选择你连接网络 QuickTime Settings Ιx 的速度 **Connection Speed** 2单击"Next"按 QuickTime will choose among multiple versions<br>of internet media based on the connection<br>speed you specify. 钮 Intranet/LAN  $\overline{\mathbf{0}}$ ⊡ ☑ Allow Multiple Simultaneous Stream state of the selection of the selection of the selection of the selection of the play one stream<br>at a time. Use this option to allow<br>playback of multiple streams<br>simultaneously. This may degrade<br>performance if your availab

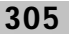

o

 $Next$ 

 $\Pr$ evi ous

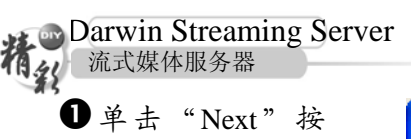

钮

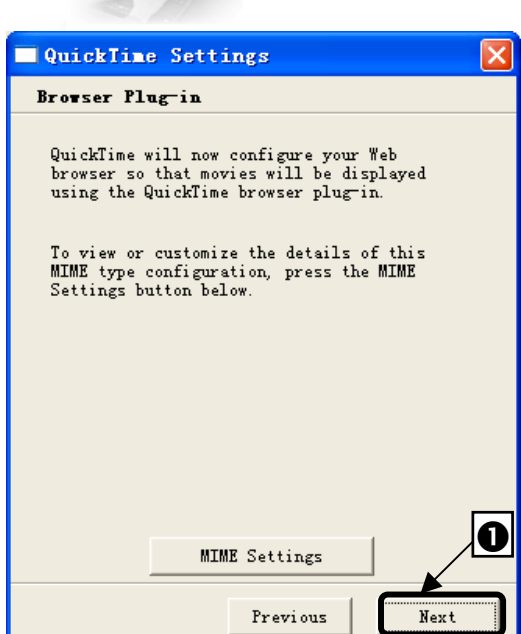

精彩

n选中这些选项 **2**单击"Finish"按 钮

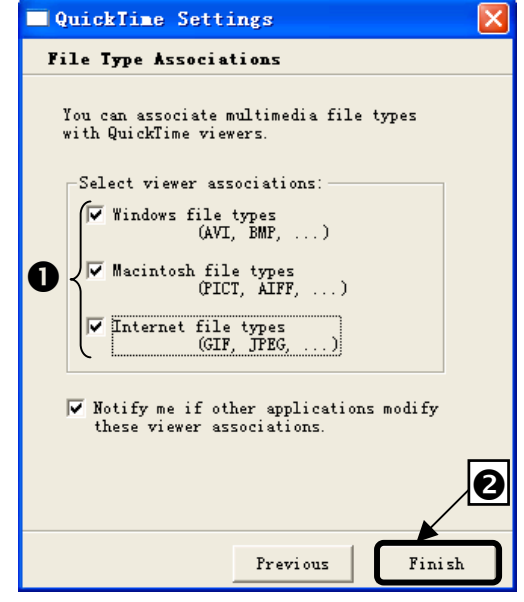

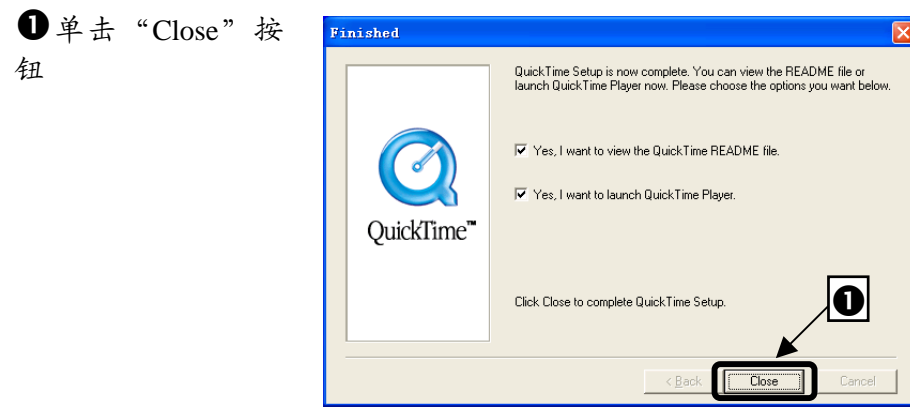

# Darwin Streaming Server 的安装

解压下载得到的文件 DarwinStreamingSrvr4.1.3-Windows.exe, 然后执行 解压得到的文件 install.bat。然后要求输入管理员名称和密码。

1 输入管理员帐号 BID:\VIRDOVS\System32\cmd.exe  $\overline{|\cdot|}$ o $\overline{|x|}$ (自己任意给), 并 DarwinStreaming Server Setup 回车 DSS Administrator Username cannot contain spaces, or quotes,<br>uble, and cannot be more than 255 characters long<br>Enter DSS Administrator Username: cxl n  $\Box$  $\blacktriangleright$ 

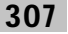

ı

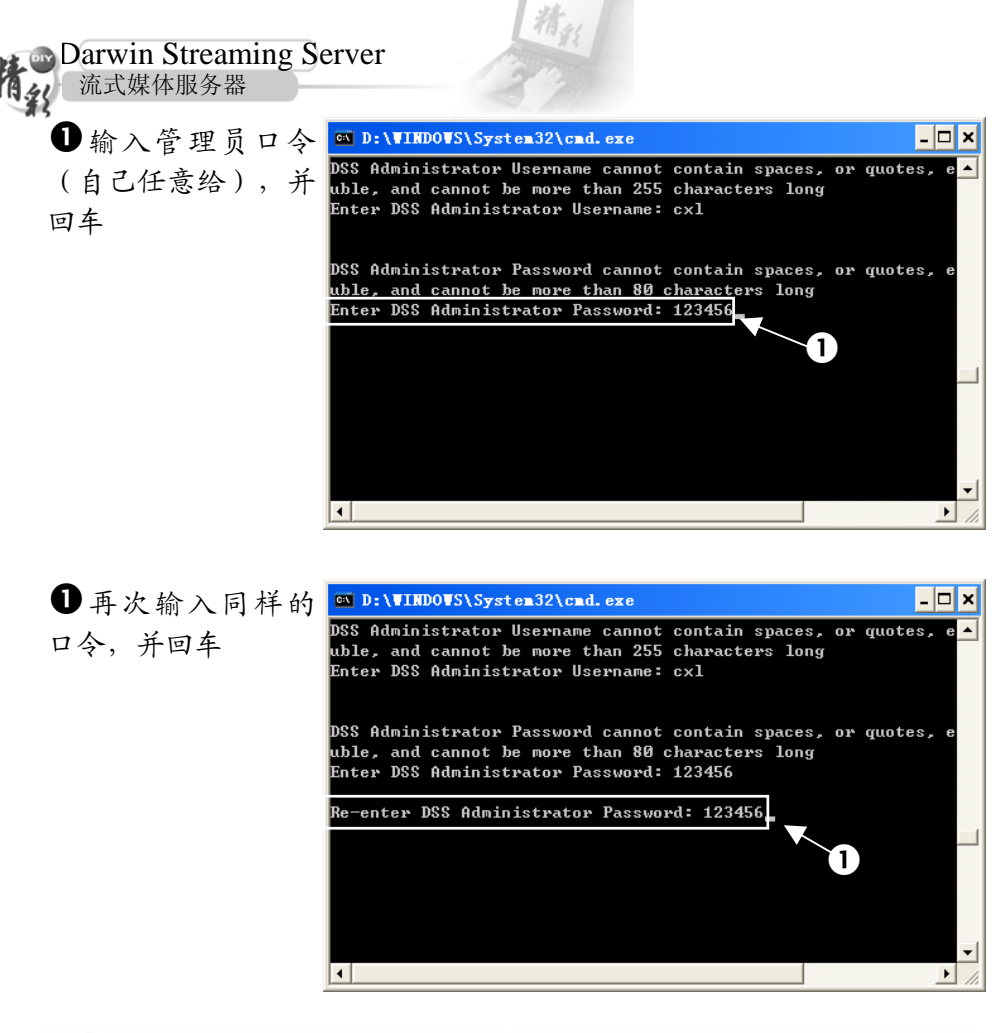

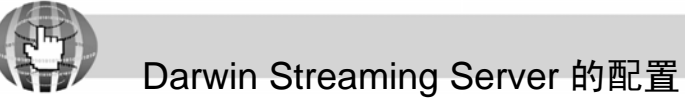

在配置 Darwin Streaming Server 之前,首先要启动 Streaming Admin Server 服务。

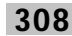

n双击安装目录(一 Darwin Streaming Server  $\Box$  $\Box$  $\times$ 般 为 C:\Program 工具(I) 文件(F) 编辑(E) 查看(V) 收藏(A) H. Files\Darwin ◯腿 → ● → 少 ◎ 搜索 →文件夹 Streaming Server) 下 地址(D) C:\Program Files\Darwin Streamin v → 转到 的 streamingadmin BACKUP X1 335 server.pl 文件,运行它 streamingadminse. PL 文件<br>i61 KB  $\mathbf 0$ streamingloadtoo...<br>CFG 文件

注意: 运行该文件后出现一个空的 DOS 窗口, 不要关闭它。初次安装完 Darwin Streaming Server 软件, 在没有关闭命令提示符窗口时, 说明 Streaming Admin Server 已经被启动,可以直接执行下面的步骤。

启动浏览器 IE。

 $\bullet$  输  $\lambda$  URL : http://127.0.0.1:12 20 后回车

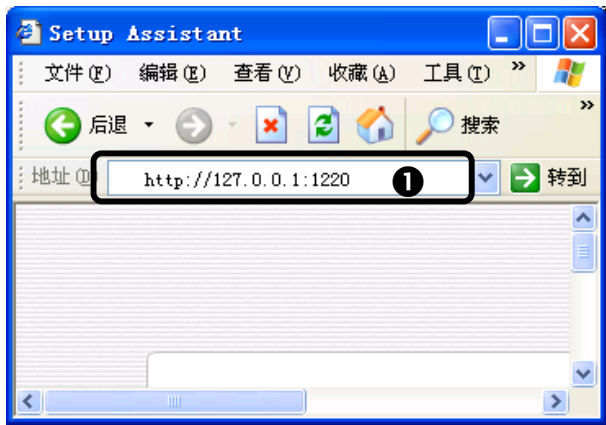

Darwin Streaming Server 9

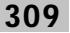

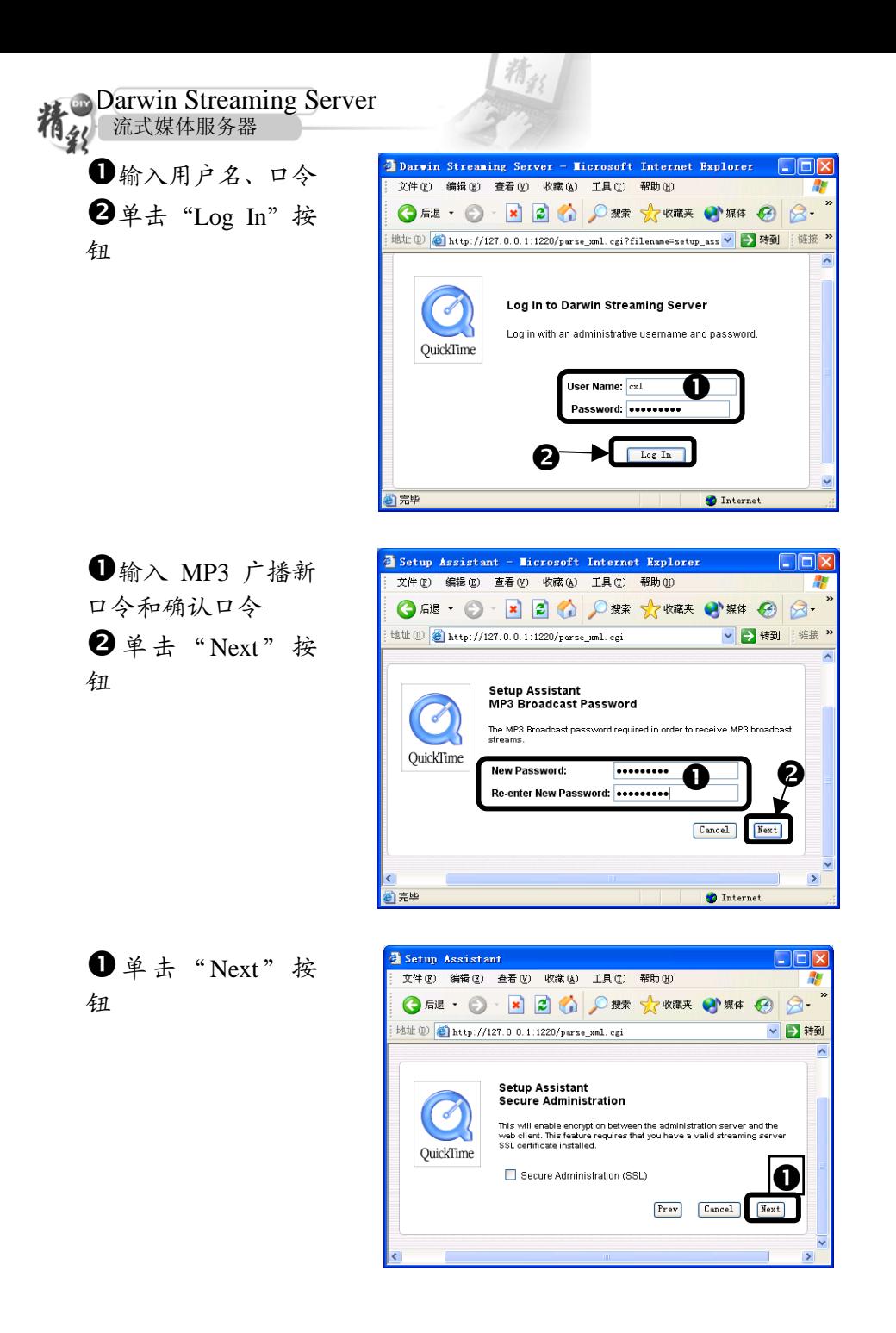

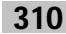

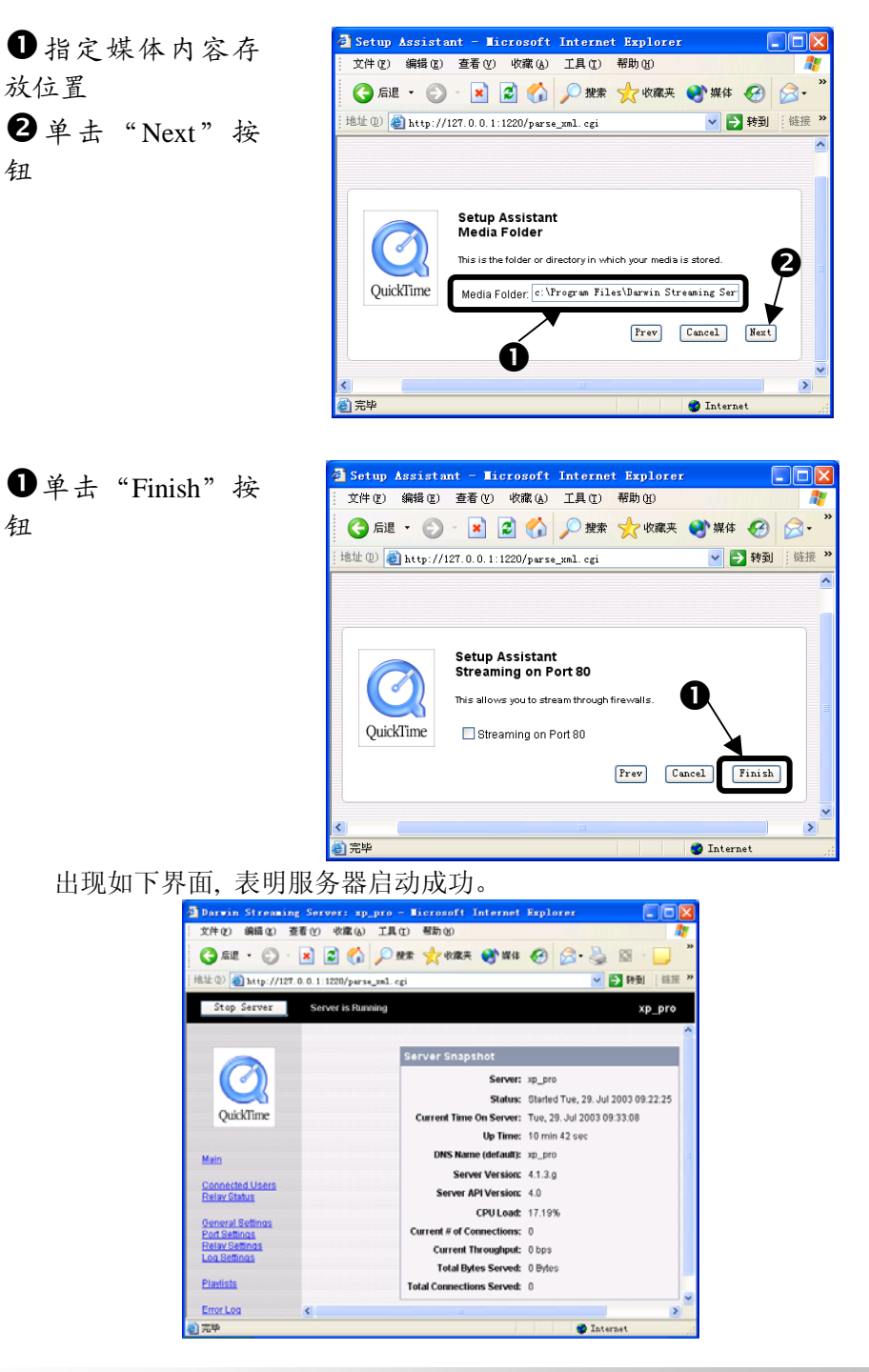

Darwin Streaming Server 9

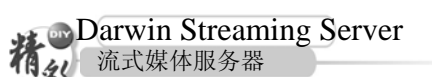

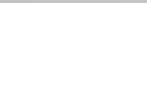

## Darwin Streaming Server 的测试

整个安装配置完成以后,让我们放松一下,用 QuickTime 测试一下,看 能不能访问到流式媒体服务器。不过在测试前,一定要将媒体文件存放到上 面指定媒体存放目录中。测试步骤如下:

n单击"开始"主 菜单按钮 2 指向"所有程 序"  $\bullet$  指 向 "QuickTime" **4**单击"QuickTime Player"命令

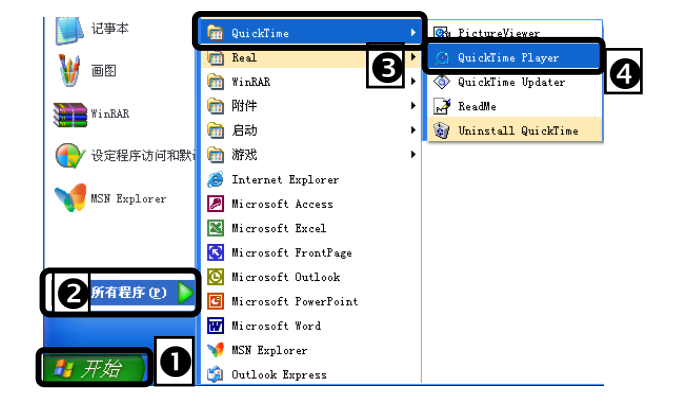

**❶**打开"File"菜单 **2**单击"Open URL in New Player…"命 令

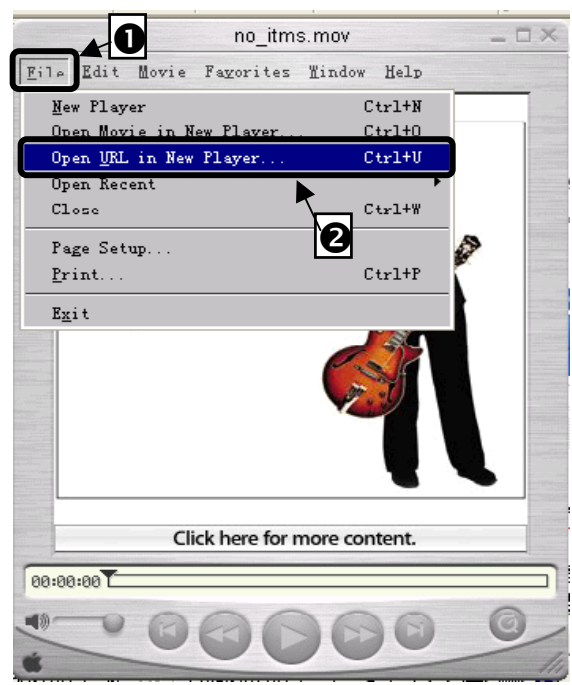

Darwin Streaming Server

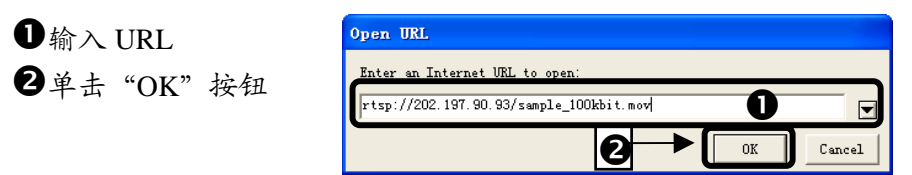

其中 202.197.90.93 是本服务器的静态 IP 地址, Sample\_100kbit.mov 是放 在媒体内容存放位置的媒体文件名。

如果在弹出的播放器窗口下面出现"Buffering……"等字样,并且接下 去就进行播放,说明工作站访问 QuickTime 流服务器成功。

到此为止整个系统构建就完成了。

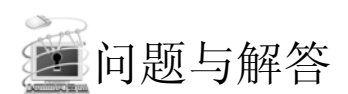

## 填空题:

1. Darwin Streaming Server缺省情况下安装在

2.Darwin Streaming Server需要 的支持,因此安装

之前必须先安装 。

3.Darwin Streaming Server配置是通过运行安装目录下的 文 件来进行的。

答案:

- 1.C:\program files\Darwin streaming Server
- 2.Perl/Perl
- 3. streamingadminserver.pl